#### Mathematik am Computer

#### WS 2016/2017

Dr. Bodo Kalthoff

# Motivation

Ich studiere doch Mathematik (Lehramt HRGe - Bachelor, ...) , warum soll ich mich mit "Mathematik am Computer" beschäftigen ?!

- Pen&Paper wird schnell unhandlich
- Taschenrechner werden auch mal zu klein..
- Standard zur Lösung mathematischer Probleme
- Besseres Verständnis von Computern heute sehr wichtig, Stichwort: "Computer Kompetenz"
- Auch Schüler setzen Computer ein.

# **Organisatorisches**

Voraussetzungen: Schulmathematik, Grundkenntnisse im Umgang mit Computern.

- Ziel: Grundlegenden Umgang mit Linux-Rechnern und mathematischer Software lernen.
- Scheinerwerb: schriftlicher Abschlußtest
- Scheinkriterien: > 50 % der erzielbaren Punkte im Abschlußtest + aktive Mitarbeit in den Übungen

# Themenübersicht

- Das Betriebssystem Linux
- Kurze Einführung: Programmieren in C
- Das Computer-Algebra-Programm wxMaxima
- Wissenschaftliches Rechnen mit Matlab
- Wissenschaftliches Rechnen mit Gnu Octave
- Wissenschaftliche Texte mit Latex

#### Kontakt

- Per Mail
	- Bodo Kalthoff <kalthoff@math.upb.de>
- Sprechstunde
	- auf Anfrage
	- kurze Fragen nach Vorlesung und Übungen
- Homepage (mit heutigen Folien)
	- https://math.unipaderborn.de/rechnerbetrieb/bodokalthoff/lehre/mathematik-am-computer/

# Termine und Orte

- Vorlesung (D2)
	- täglich 9 11 Uhr
- Übungen (D2), Anmeldung bis zum 21.3.
	- Anmeldung erfolgt über Moodle:
	- https://moodle.math.unipaderborn.de/course/view.php?id=432
	- Übungsgruppe 1: 11 13 Uhr (Kloster)
		- Einschreibeschlüssel: MaC\_17-1
	- Übungsgruppe 2: 14 16 Uhr (Kalthoff)
		- Einschreibeschlüssel: MaC 17-2

# Termine und Orte

- Übungsblätter/Übungsaufgaben
	- Werden nach den Übungen ausgegeben
	- Freiwillige Abgabe bis zur nächsten Vorlesung.
	- Übungsaufgabe bitte trotzdem abgeben, da bearbeitete Übungsaufgaben Defizite beim Abschlußtest kompensieren können.
- Termin Abschlußtest
	- 07.04.16, 9:00 11:00, P 7.2.01

# Die ganze Technik I

- Moodle
	- Abgabe der Übungs-/Programmieraufgaben
	- Download von Vorlesungsmaterial,Übungszettel
	- Zugang in IMT-Benutzerverwaltung beantragen
	- Eintragen in "Mathematik am Computer"
	- ➔ <https://moodle.math.uni-paderborn.de/>

# Die ganze Technik II

- Poolraum D3.301
	- Linux-Rechner mit aller benötigter Software
	- Zugangsdaten für die Rechner in D2.301
	- Studienbescheinigung nicht vergessen!
	- (Zugangskarte für den Poolraum in E1.303)
- Poolraum D3.339 und D3.344
	- Windows-Rechner mit einem Großteil der benötigten Software
	- Linux über ssh/PuTTY oder X2go

#### Ich habe aber kein Linux

- Zugriff auf den Pool von zu Hause ist möglich
	- ssh/PuTTY oder X2go
	- Anmeldung mit Mathe-Zugangsdaten auf sommerfeld.math.uni-paderborn.de
	- Mehr zu X2go auf den Seiten des **Rechnerbetriebs**

https://math.uni-paderborn.de/rechnerbetrieb/informationen-az/vpn-remote-access/remotedesktopverbindung-mit-x2go/

# Zugänge beantragen

#### ● [https://benutzerverwaltung.upb.de](https://benutzerverwaltung.upb.de/)

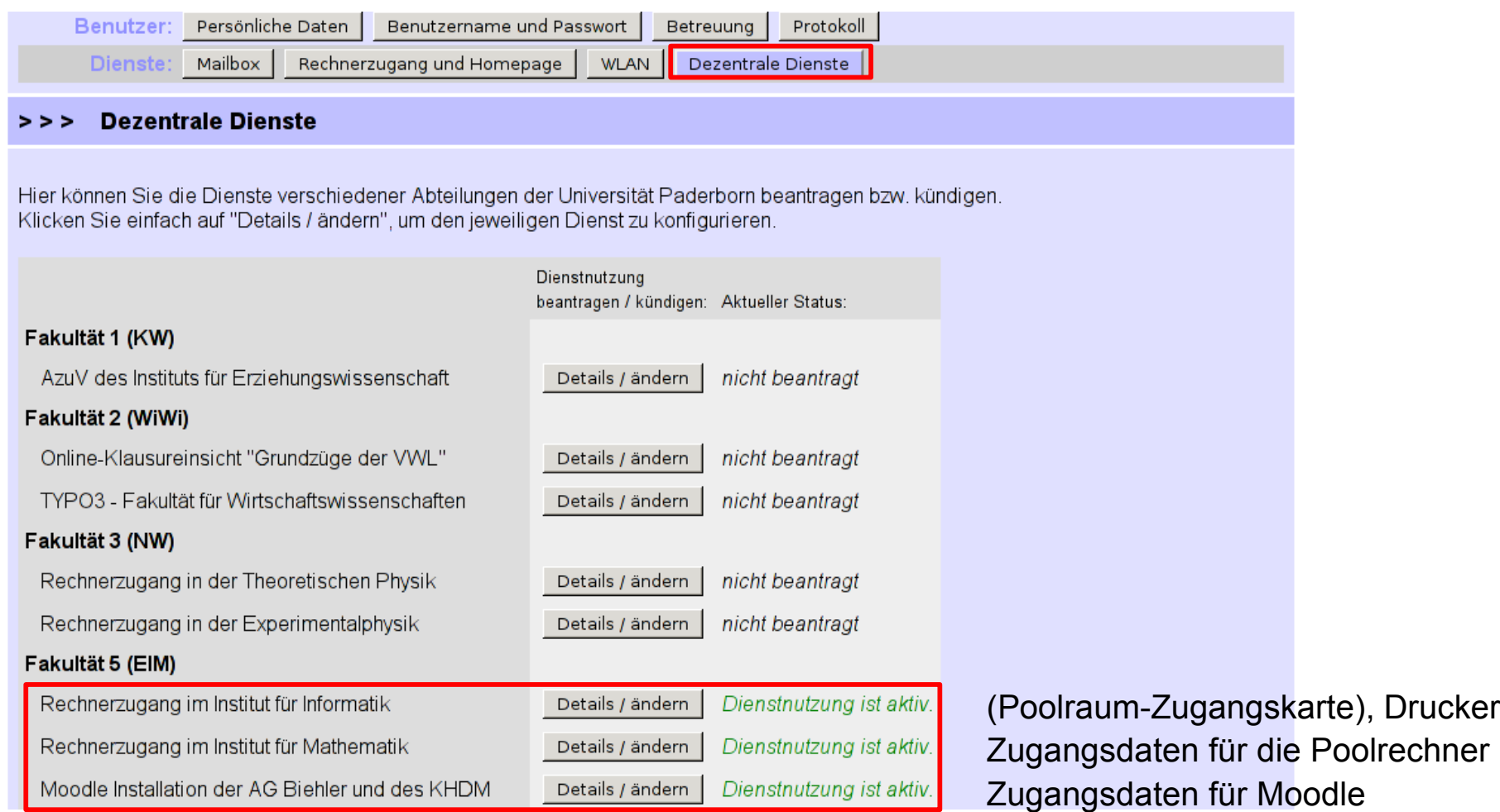

# Linux

- Was ist Linux?
- Linux ist ein modernes, sicheres, stabiles Mehrbenutzer-Betriebssystem
- mit grafischer Benutzeroberäche.
- Für den Anwender sind Unterschiede zu Microsoft Windows heute nur noch marginal, leicht zu erlernen.

# Linux

- Vorteile:
	- Quelloffen und kostenlos
	- Stabilität
	- Sicherheit (kaum Viren, Sicherheitupdates, quelloffen)
	- Mehrbenutzerfunktionalität (mehrere Benutzer an einem PC gleichzeitig)
	- Umfangreiches kostenloses Programmangebot:
	- Browser, Mail, Chat/Messenger, Open Office, LaTeX,Bildverarbeitungsprogramme, Datenkompression, PDF-Betrachter,

# Linux

- Nachteile:
	- Eingeschränktes Soft- und Hardwareangebot für manche Anwendungsgruppen (MS Office, Spiele, Steuersoftware, usw.)
	- Spezialsoft- und -hardware erfordert manchmal umfassende Linuxkenntnisse
	- Urheberrechtlich geschützte Software lizenrechtlich oft umständlich (z.B. MP3, DVD, etc.)
	- Früher komplizierter als Windows

# Bild Linux

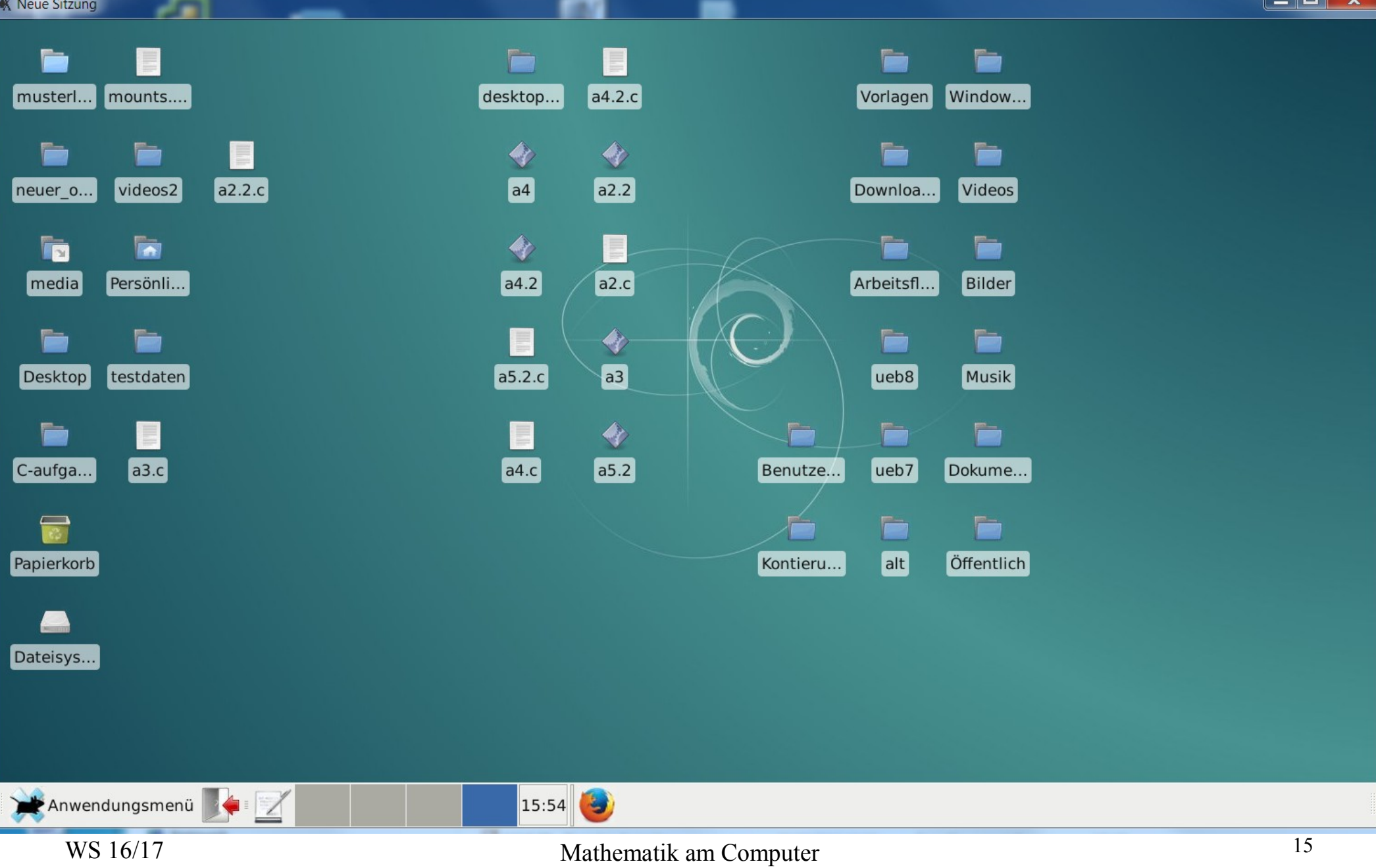

# Linux: Erste Schritte I

- Mathe-Poolaccount beantragen und Zugangsdaten abholen
- Türschließkarte bei der IRB in E1.303 beantragen und abholen
- An einen Rechner im Poolraum D3.301 setzen und einloggen.

#### Linux: Erste Schritte II

• Anmelden: Benutzernamen und Passwort angeben, evtl. Window-Manager auswählen (XFCE,KDE).

# Linux: Arbeiten wie unter Windows

- Arbeiten wie unter Windows mit dem Desktopoberfläche XFCE
- Grundlage: Dateimanager Thunar, zum Beispiel ansprechbar durch Klicken auf das Haus-Symbol.
- Anwendungsmenü ~ Start-Menü unter Windows.
- Programme, die nicht im Menü zu finden sind (Matlab, . . . ) über "Programm ausführen" im Menü oder Rechts-Klick auf dem Desktop.

# Konsolenfenster ("Shell/Terminal")

- Eingabe von Linux-Systembefehlen (Is, rm, cd,...)
- Start von Anwendungsprogrammen aus der Konsole (latex, matlab, kmail, firefox, )
- Durch nachgestelltes & (z. B. matlab &) bleibt die Konsole aktiv
- Alte Eingaben können mit der Pfeil-Taste zurückgeholt werden
- Tabulator-Taste zur Vervollständigung von Befehls- und Dateinamen
- Hilfefunktionen: man [Programmname] und [Programmname] --help

# Linux - Systembefehle I

- 
- 
- 
- 
- 
- cp [Datei 1] [Datei 2] Kopie erzeugen
- 
- mv [Datei 1] [Datei 2] Datei umbenennen
- 

• mkdir [Ordner] neuen Ordner anlegen

- rmdir [Ordner] (leeren) Ordner löschen
- passwd Password ändern
- Is [Ordner] **Inhalt eines Ordners anzeigen**
- cd [Ordner] in einen anderen Ordner wechseln
	-
- cp [Datei/en] [Ordner] Datei/en in anderen Ordner kopieren
	-
- mv [Datei/en] [Ordner] Datei/en in anderen Ordner verschieben

# Linux - Systembefehle II

- rm [Datei/en] Datei/en löschen
- grep [Begriff] [Datei/en] Datei/en nach Begriff durchsuchen
- fs lq Speicherplatz anzeigen
- ssh [Rechnername] Einloggen auf anderem Rechner **Platzhalter: .** aktueller Ordner **..** übergeordneter Ordner
	- \* steht für beliebige Zeichenfolgen, z. B. mv ../B\*.m\* .
- Eine Übersicht der Systembefehle findet man unter: http://www.cheat-sheets.org/saved-copy/fwunixref.pdf

## Hilfe holen

• Internetseite des Rechnerbetriebs:

https://math.uni-paderborn.de/rechnerbetrieb/

- SHK-Team: Linux
	- Raum: D2.301
	- Telefon: 05251 60-3494
- SHK-Team Windows
	- Raum: D2.339
	- Telefon: 05251 60-3758

# Die Programmiersprache C : Historie

- 1972 von Dennis Ritchie entwickelt
- 1978 Veröffentlichung von "The C Programming" Language" (Kernighan/Ritchie)
- 1989 ANSI-Zertifizierung
- Aktuellster Standard ist c99

# Die Programmiersprache C : Fakten

- Geringer Sprachumfang
- Standardisiert (ANSI C)
- Erlaubt hardware-nahe Programmierung

– "Schnelle" Programme

- Sehr weite Verbreitung
- Auf sehr vielen Plattformen nutzbar
- Weit verbreitet im Bereich Mathematisches Rechnen

#### Maxima - wxMaxima

- Maxima ist ein Computer Algebra System (CAS), das kostenfrei verfügbar ist.
- wxMaxima ist die eine graphische Benutzeroberfläche für Maxima
- Maxima unterstützt symbolisches und numerisches Rechnen
- Anwendungsgebiete:
	- Manipulation von algebraischen Ausdrücken
	- Gleichungen / Gleichungssysteme lösen
	- Integrieren, Differenzieren, ...

#### wxMaxima

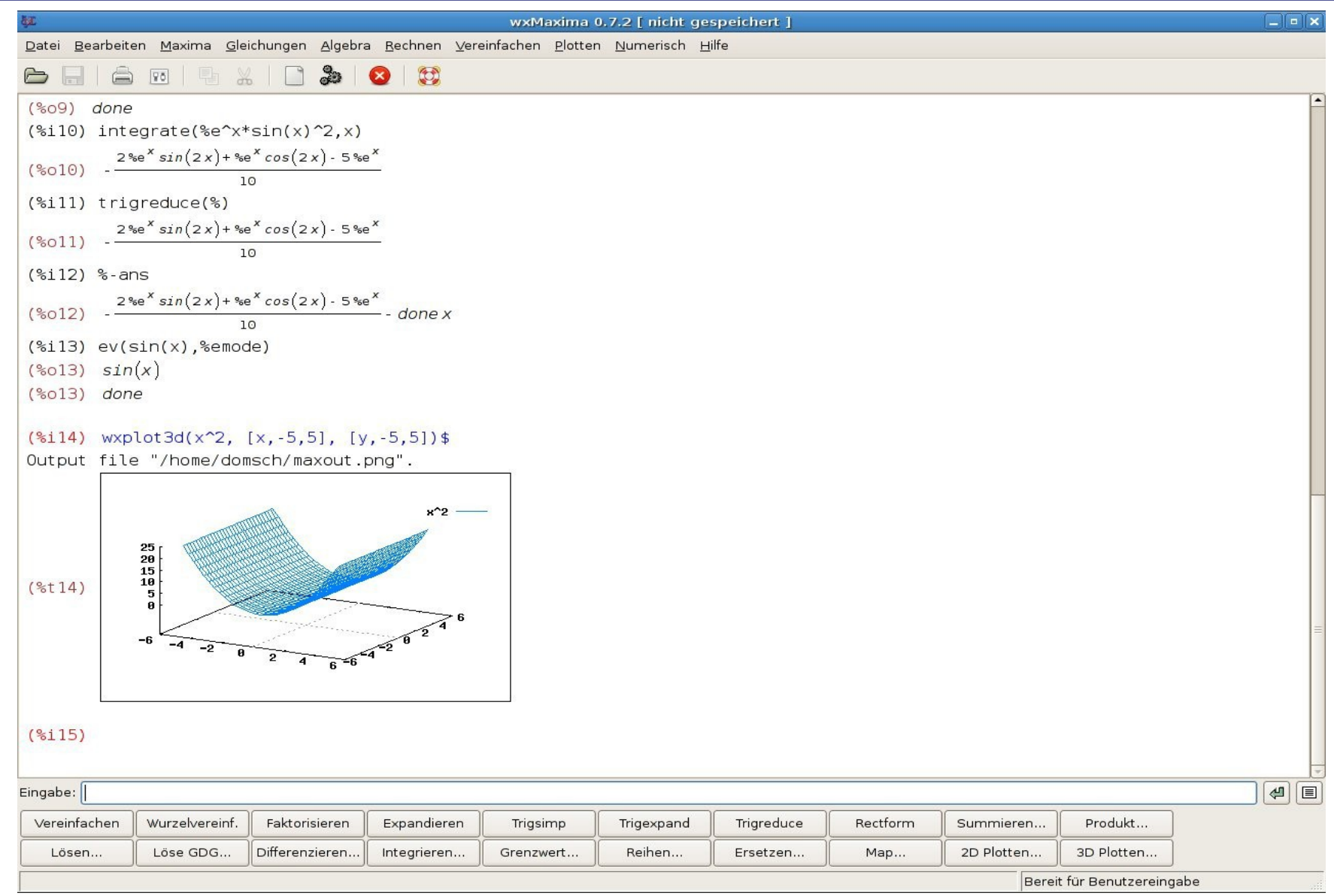

# Matlab

- Matlab steht für *Matrix Laboratory*, also matrizenbasiertes Rechnen aber nicht nur lineare Algebra
- Interaktiver Modus für Verwendung als Taschenrechner
- Funktionaltät einer Programmiersprache (Schleifen, Abfragen,usw.)
- Möglichkeit selber Funktionen/Unterprogramme und Skripte zu schreiben
- Zusatzpakete für viele Probleme, z.B. partielle Differentialgleichungen, etc.

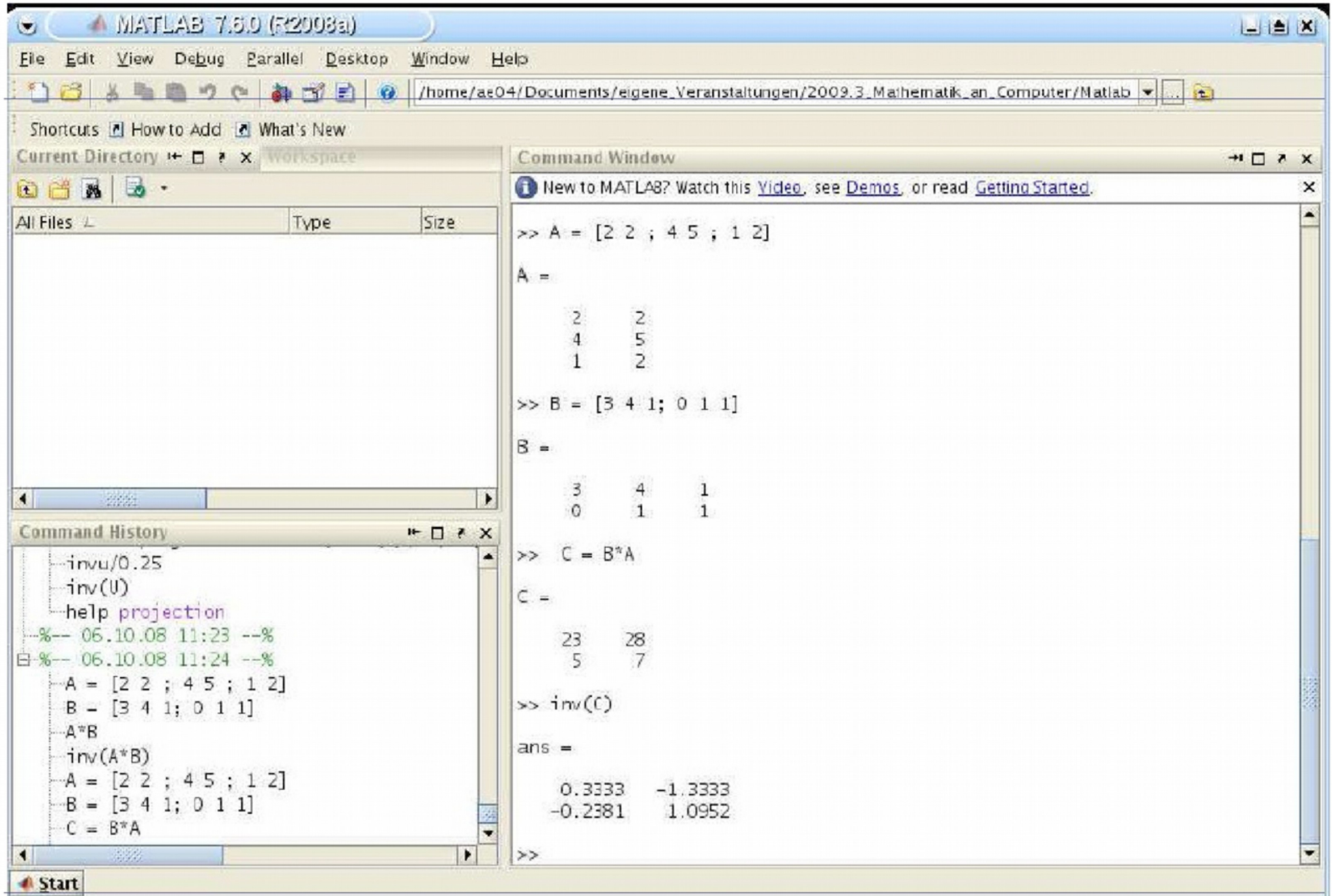

#### **Matlab**

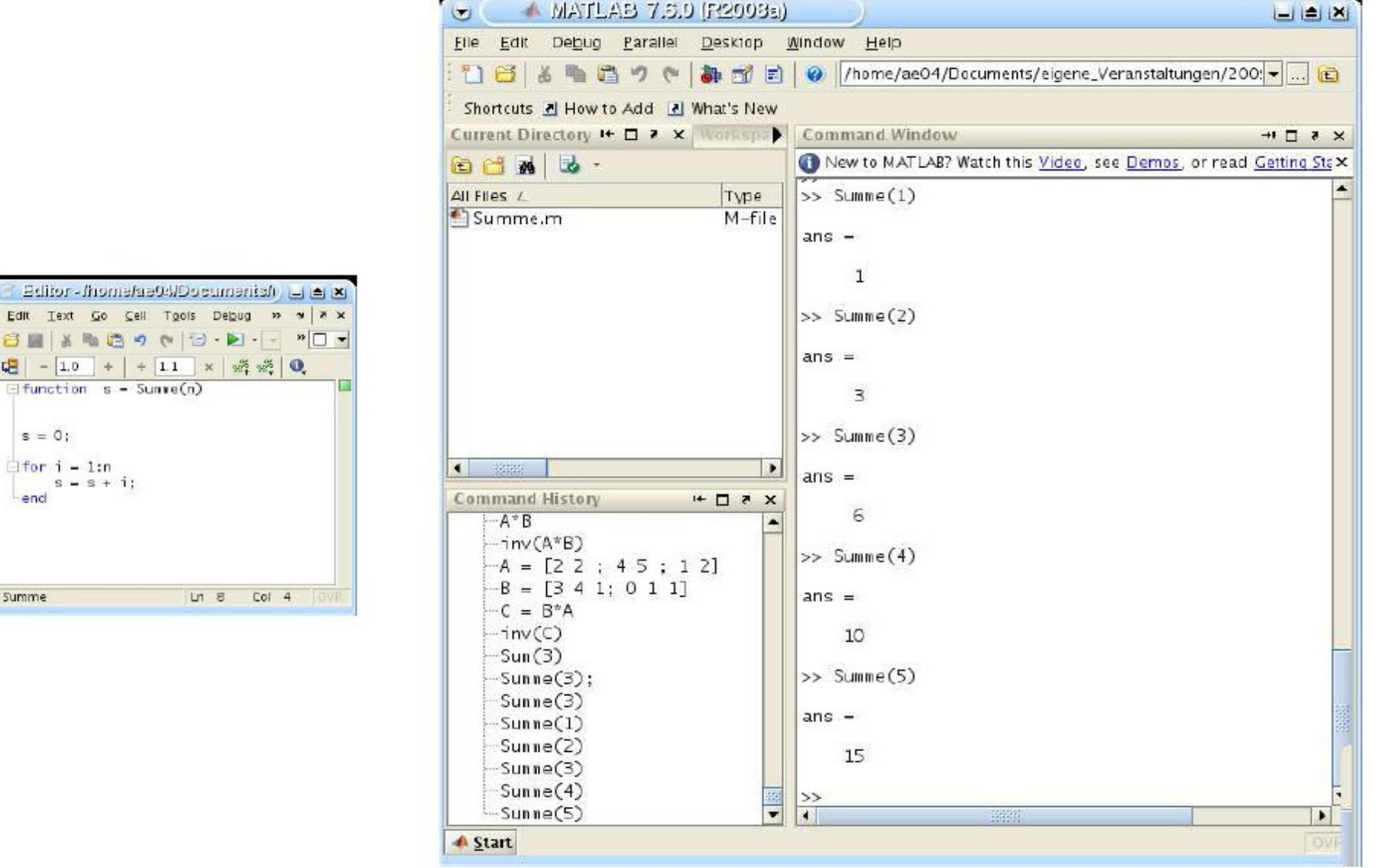

 $\bullet$   $\Box$ 

Editor Elle Edit Text **DBIX 相唱** - 1.0

lend

**Summe** 

#### Gnu Octave

- freie Software zur numerischen Lösung mathematischer Probleme
- Berechnungen werden in einer Scriptsprache definiert, die weitgehend kompatibel zu MATLAB ist.
- Mit Octave besteht daher die Möglichkeit, einfache MATLAB-Scripte auszuführen.

#### Gnu Octave

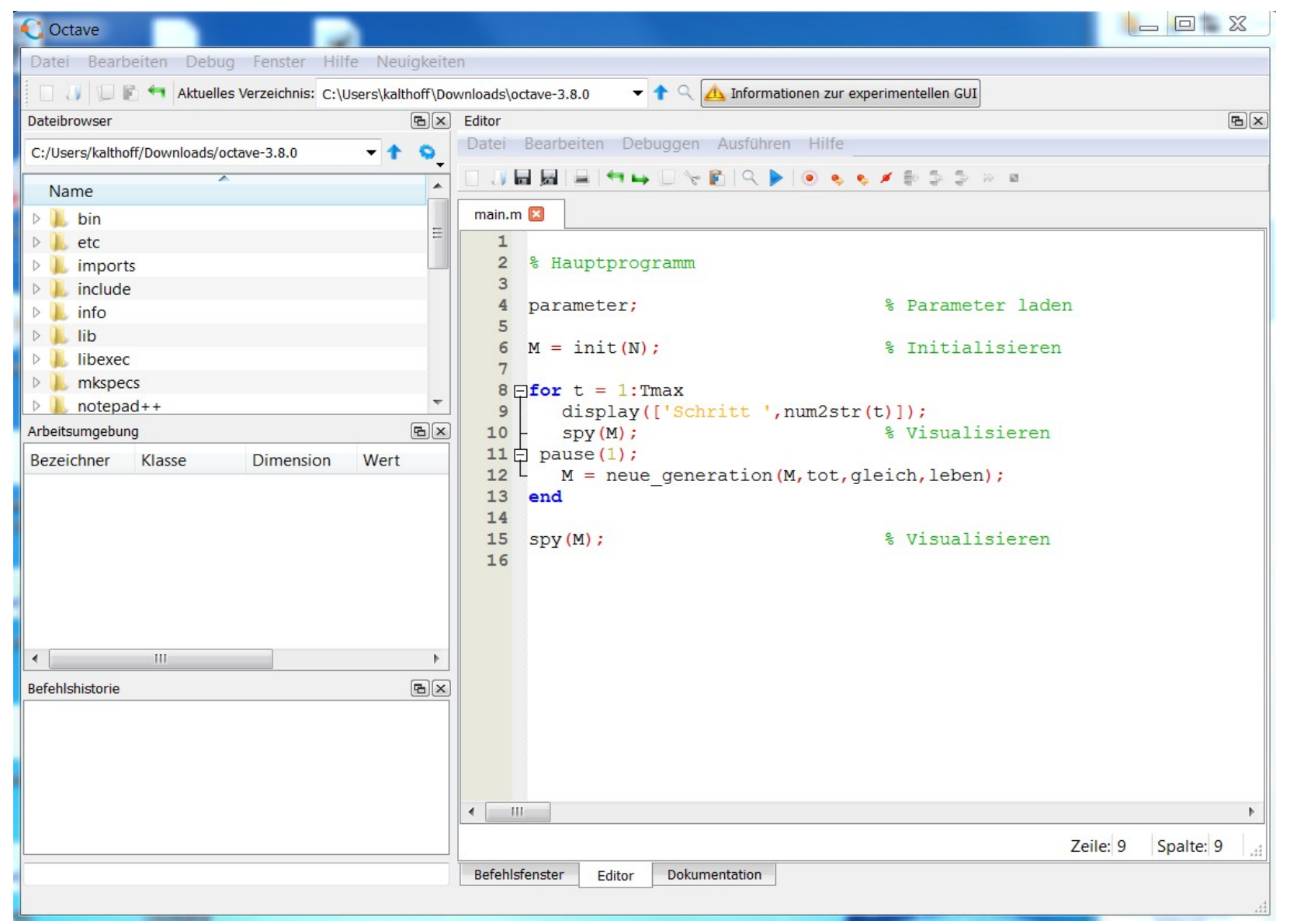

#### Latex

- Ausprache: "Latech" (Endbuchstabe ist das griechische  $\chi$ )
- LATEX ist ein Textsatzungssystem mit besonderen Funktionen zur Setzung mathematischer Formeln
- Genauer: Aufbauend auf dem von Donald E. Knuth in den Jahren 1977-1986 entwickelten TEX von Leslie Lamport in den 1980ern entwickelt
- Freie, kostenlose Software, für alle gängigen Betriebssysteme verfügbar
- Für Windows: MikTeX, [www.miktex.org](http://www.miktex.org/)
- Kein WYSIWYG-System (what you see is what you get),Dokumente müssen beschrieben werden und werden in lesbareForm (meist Adobe PDF) übersetzt.
- Erlaubt Fokussierung auf die Struktur, Inhalt eines Dokuments

# Warum Latex und nicht MS Word?

- Nachteile von MS Word und OpenOffice Word:
	- Viele mathematische Symbole nicht verfügbar, Formeleditor nicht immer leicht bedienbar
	- Wenig Steuerungsmöglichkeit für Abstände
	- Ergebnis oft unzufriedenstellend, unprofessionell
	- Kaum Automatisierung möglich
	- Stabilitätsprobleme bei sehr großen Dokumenten
- Daher ist Word meist ungeeignet für mathematische Texte.

#### Warum Latex?

- Vorteile von Latex:
	- Starker mathematischer Formelsatz Formeln sehen "schön" aus
	- Automatische Nummerierung von Abschnitten, Sätzen, usw.
	- Referenz- und Zitatmanagement
	- Benutzerdenierte Befehle möglich
	- Flexibel durch zusätzliche Pakete
- Nachteile von Latex:
	- Kein WYSIWYG (what you see is what you get)
	- Befehlsbasierte Sprache, die übersetzt (und erlernt!) werden muss

#### Latex-Editor in KDE: Kile

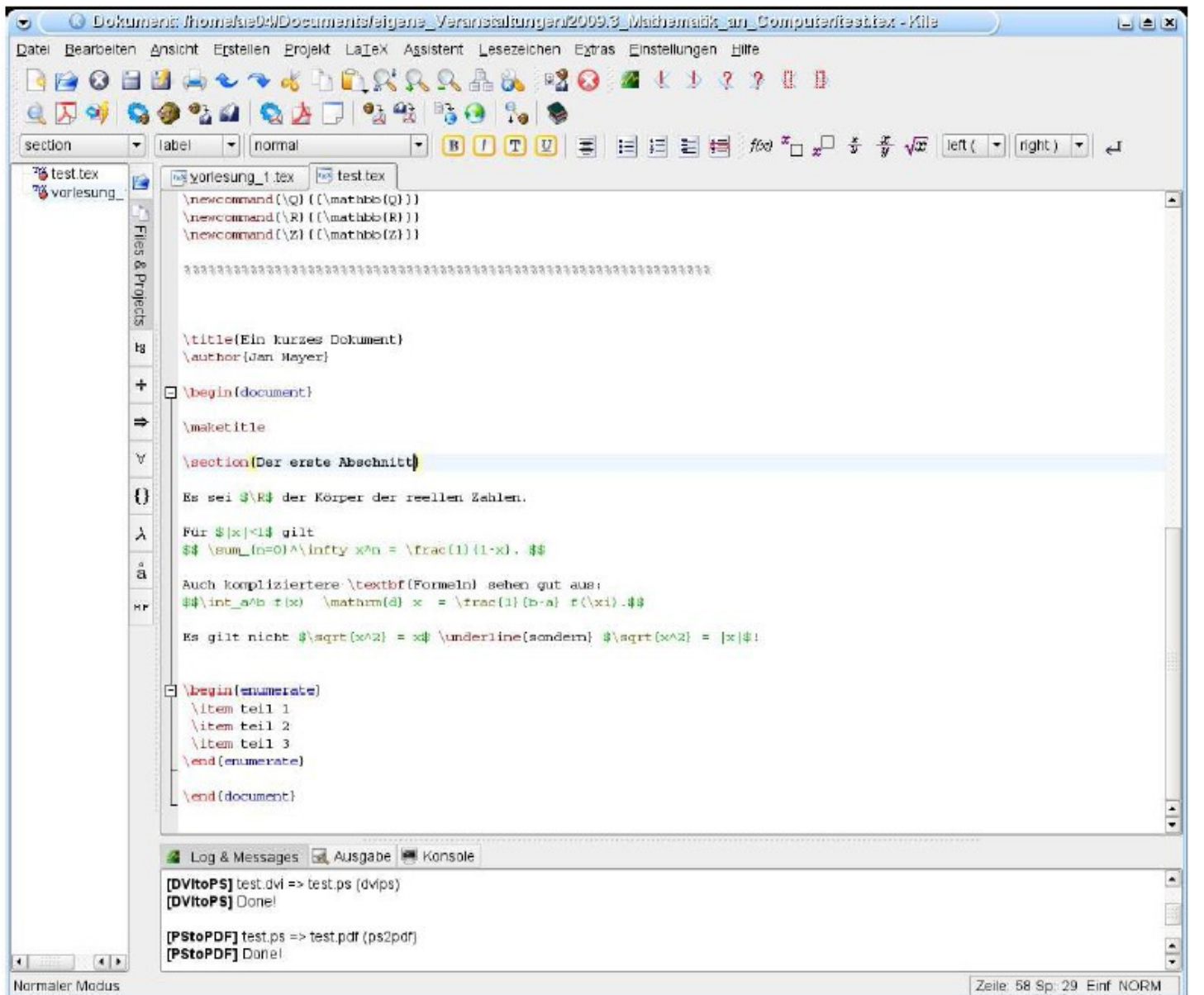

#### Latex-Editor in KDE: Kile

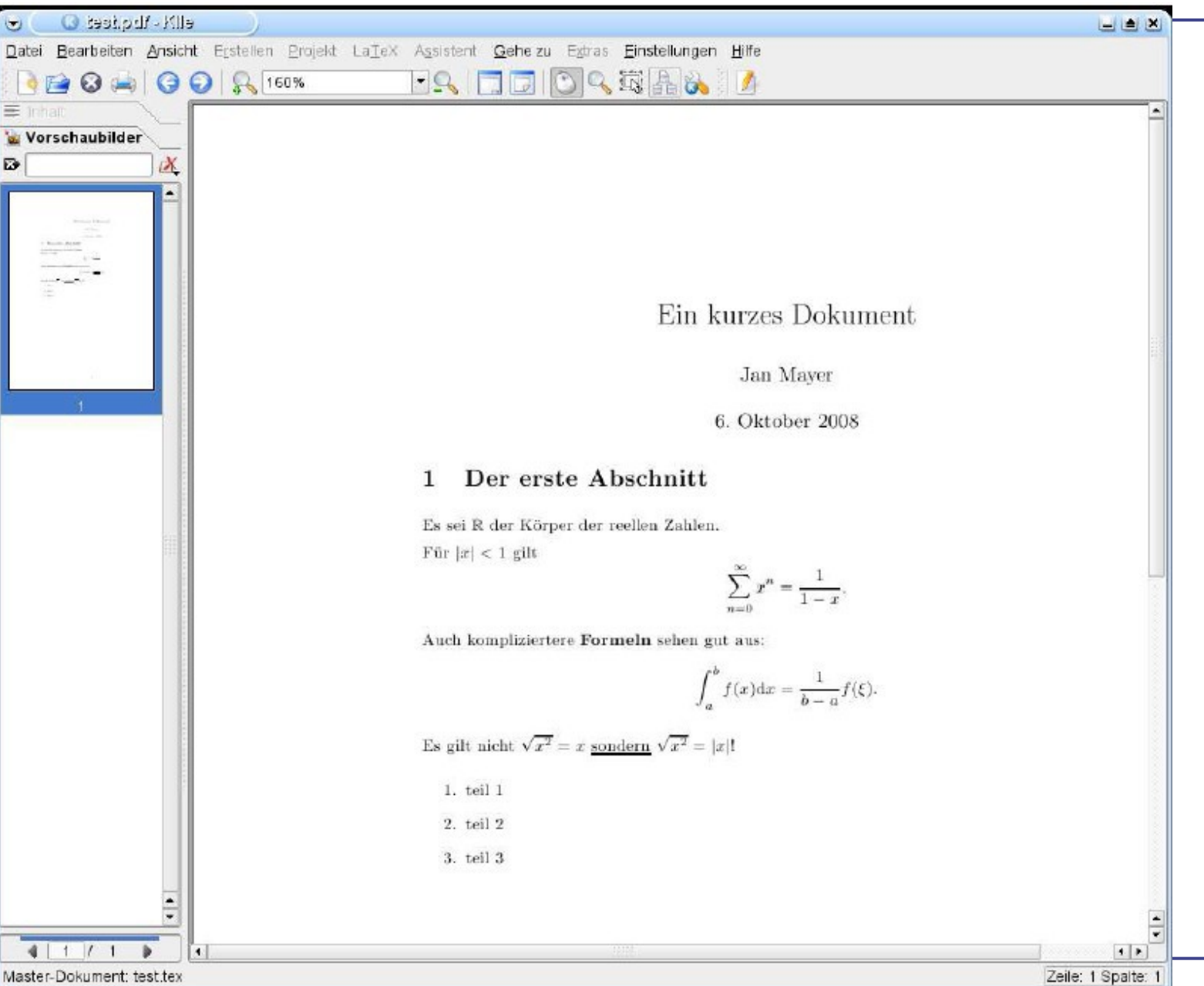